# 如何使用SNMP獲取連線到TTY的使用者資訊

## 目錄

[簡介](#page-0-0) [必要條件](#page-0-1) [需求](#page-0-2) [採用元件](#page-0-3) [慣例](#page-1-0) [背景](#page-1-1) [MIB變數的詳細資訊\(包括OID\)](#page-1-2) [使用SNMP獲取TTY資訊](#page-2-0) [逐步說明](#page-2-1) [使用SNMP清除VTY會話](#page-3-0) [逐步說明](#page-3-1) [相關資訊](#page-4-0)

# <span id="page-0-0"></span>簡介

本文說明如何藉助簡單網路管理協定(SNMP)檢索思科裝置上連線到TTY線路的使用者資訊。 本文 檔還說明了所有可能的對象識別符號(OID)以及如何使用SNMP清除特定TTY線路。

## <span id="page-0-1"></span>必要條件

### <span id="page-0-2"></span>需求

使用本文件中的資訊之前,請確保符合以下要求:

- 瞭解如何檢視Cisco裝置上的TTY資訊。
- SNMP walk、get和set命令的一般用法。
- 瞭解如何在Cisco裝置上配置SNMP。

### <span id="page-0-3"></span>採用元件

本檔案適用於執行支援[OLD-CISCO-TS-MIB的常規Catalyst作業系統\(OS\)或Catalyst IOS的Cisco路](//www.cisco.com/cgi-bin/Support/Mibbrowser/mibinfo.pl?mn=OLD-CISCO-TS-MIB) [由器和交換器](//www.cisco.com/cgi-bin/Support/Mibbrowser/mibinfo.pl?mn=OLD-CISCO-TS-MIB)。

註:NET-SNMP中預設不載入OLD-CISCO-TS-MIB。如果系統中未載入管理資訊庫(MIB),則必須 使用OID而不是對象名稱。

本檔案中的資訊是根據以下列出的軟體和硬體版本:

• 執行12.2(13a)的路由器c3640

● NET-SNMP版本5.0.6,網址[為http://www.net-snmp.org/](http://www.net-snmp.org/) □

本文中的資訊是根據特定實驗室環境內的裝置所建立。文中使用到的所有裝置皆從已清除(預設 )的組態來啟動。如果您的網路正在作用,請確保您已瞭解任何指令可能造成的影響。

### <span id="page-1-0"></span>慣例

如需文件慣例的詳細資訊,請參閱[思科技術提示慣例](//www.cisco.com/en/US/tech/tk801/tk36/technologies_tech_note09186a0080121ac5.shtml)。

<span id="page-1-1"></span>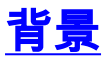

### <span id="page-1-2"></span>MIB變數的詳細資訊(包括OID)

```
1.3.6.1.4.1.9.2.9.1 (OLD-CISCO-TS-MIB)
tsLines OBJECT-TYPE
                   SYNTAX INTEGER
                   ACCESS read-only
                   STATUS mandatory
                   DESCRIPTION "Number of terminal lines on this device. Includes virtual
lines."
                    ::= { lts 1 }
1.3.6.1.4.1.9.2.9.2.1.1 (OLD-CISCO-TS-MIB)
tsLineActive OBJECT-TYPE
                   SYNTAX INTEGER
                   ACCESS read-only
                   STATUS mandatory
                   DESCRIPTION "Boolean whether this line is active or not."
                    ::= { ltsLineEntry 1 }
1.3.6.1.4.1.9.2.9.2.1.2 (OLD-CISCO-TS-MIB)
tsLineType OBJECT-TYPE
                   SYNTAX INTEGER {
                        unknown(1),
                        console(2),
                         terminal(3),
                        line-printer(4),
                        virtual-terminal(5),
                        auxiliary(6)
 }
                   ACCESS read-only
                   STATUS mandatory
                   DESCRIPTION "Type of line."
                   ::= { ltsLineEntry 2 }
1.3.6.1.4.1.9.2.9.2.1.21 (OLD-CISCO-TS-MIB)
tsLineTimeActive OBJECT-TYPE
                   SYNTAX INTEGER
                   ACCESS read-only
                   STATUS mandatory
                   DESCRIPTION "The time in seconds since line was activated."
                   ::= { ltsLineEntry 21 }
```

```
1.3.6.1.4.1.9.2.9.2.1.18 (OLD-CISCO-TS-MIB)
tsLineUser OBJECT-TYPE
                   SYNTAX DisplayString
                    ACCESS read-only
                    STATUS mandatory
                    DESCRIPTION "TACACS user name,if TACACS is enabled, of user on this line."
                   ::= { ltsLineEntry 18 }
1.3.6.1.4.1.9.2.9.4 (OLD-CISCO-TS-MIB)
tsMsgTtyLine OBJECT-TYPE
                    SYNTAX INTEGER
                    ACCESS read-write
                    STATUS mandatory
                    DESCRIPTION "tty line to send the message to. -1 sends the messages to all
tty lines."
                   ::= { lts 4 }
1.3.6.1.4.1.9.2.9.10 (OLD-CISCO-TS-MIB)
tsClrTtyLine OBJECT-TYPE
                    SYNTAX INTEGER
                    ACCESS read-write
                    STATUS mandatory
                    DESCRIPTION "tty line to clear. Read returns the last line cleared.
 A value of -1 indicates no lines have been cleared."
                   ::= { lts 10 }
```
## <span id="page-2-0"></span>使用SNMP獲取TTY資訊

<span id="page-2-1"></span>逐步說明

…

ponch#**sh users**

示例中的值如下:

- 裝置主機名= ponch
- 讀取社群=公共
- 寫入社群=專用
- 在這些命令中替換社群字串和主機名。要查詢可用的TTY線路數(包括虛擬線路),請查詢對 1. 象tsLines:

```
snmpwalk -c public ponch tsLines
cisco.local.lts.tsLines.0 : INTEGER: 135
```

```
要列出活動的TTY行,請查詢tsLineActive對象。活動的TTY線路返回1:
snmpwalk -c public ponch tsLineActive
cisco.local.lts.ltsLineTable.ltsLineEntry.tsLineActive.0 : INTEGER: 1
cisco.local.lts.ltsLineTable.ltsLineEntry.tsLineActive.129 : INTEGER: 0
cisco.local.lts.ltsLineTable.ltsLineEntry.tsLineActive.130 : INTEGER: 1
```
#### 2. 在路由器的命令列介面(CLI)上使用**show users**命令驗證這一點:

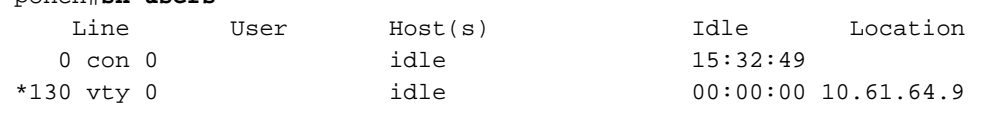

#### 要獲取行的型別,請查詢tsLineType對象。這顯示使用者如何連線:unknown(1)控制檯(2)終 端(3)線上印表機(4)輔助(6)

**snmpwalk -c public ponch tsLineType**

```
cisco.local.lts.ltsLineTable.ltsLineEntry.tsLineType.0 : INTEGER: console
cisco.local.lts.ltsLineTable.ltsLineEntry.tsLineType.129 : INTEGER: auxiliary
cisco.local.lts.ltsLineTable.ltsLineEntry.tsLineType.130 : INTEGER: virtual-terminal
…
```
要確定時間行是否處於活動狀態,請查詢tsLineTimeActive對象。這是自線路啟用以來經過的 時間(秒):

```
snmpwalk -c public ponch tsLineTimeActive
cisco.local.lts.ltsLineTable.ltsLineEntry.tsLineTimeActive.0 : INTEGER: 172351
cisco.local.lts.ltsLineTable.ltsLineEntry.tsLineTimeActive.129 : INTEGER: 0
cisco.local.lts.ltsLineTable.ltsLineEntry.tsLineTimeActive.130 : INTEGER: 9069
…
```
要檢視誰連線到TTY,您必須通過TACACS連線到裝置。查詢tsLineUser對象以查詢使用者名 稱:附註: 如果沒有通過TACACS連線,則tsLineUser為空!

**snmpwalk -c public ponch tsLineUser**

```
cisco.local.lts.ltsLineTable.ltsLineEntry.tsLineUser.0 : DISPLAY STRING- (ascii):
cisco.local.lts.ltsLineTable.ltsLineEntry.tsLineUser.129 : DISPLAY STRING- (ascii):
cisco.local.lts.ltsLineTable.ltsLineEntry.tsLineUser.131 : DISPLAY STRING- (ascii): cisco
```

```
…
```
#### 3. 將此示例輸出與CLI命令**show users**輸出進行比較:

ponch#**sh users**

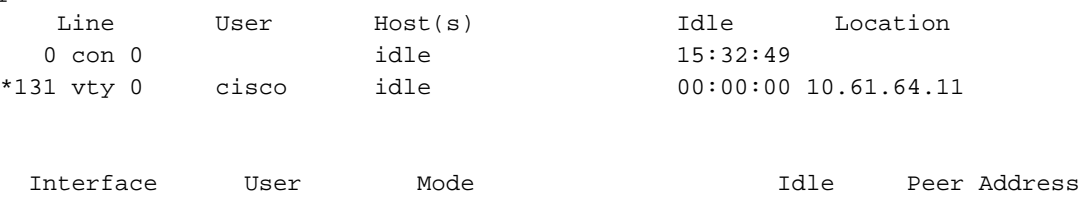

# <span id="page-3-0"></span>使用SNMP清除VTY會話

### <span id="page-3-1"></span>逐步說明

您可以使用SNMP清除telnet(VTY)作業階段。SNMP命令與clear line vty <number>命令等效。用於 清除行的對象是tsClrTtyLine。

使用以下命令使用SNMP清除VTY線路132: 1.

**snmpset -c private ponch tsClrTtyLine.0 integer 132** cisco.local.lts.tcClrTtyLine.0 : INTEGER: 132 或 **snmpset -c private ponch .1.3.6.1.4.1.9.2.9.10.0 integer 132** enterprises.9.2.9.10.0 = 132

```
若要在清除線路132之前在路由器上檢查此項,請在CLI上發出以下命令:
2.
```
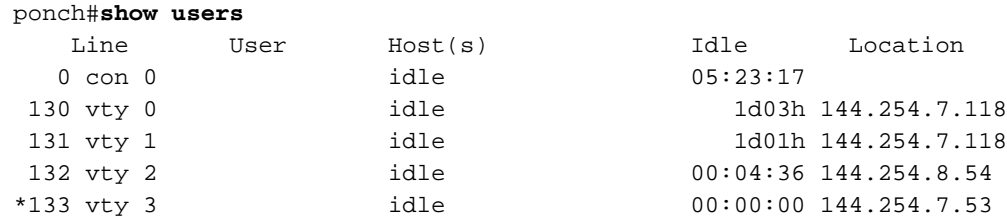

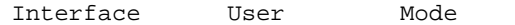

#### 3. 發出此命令後,檢查路由器,確保第132行已清除:

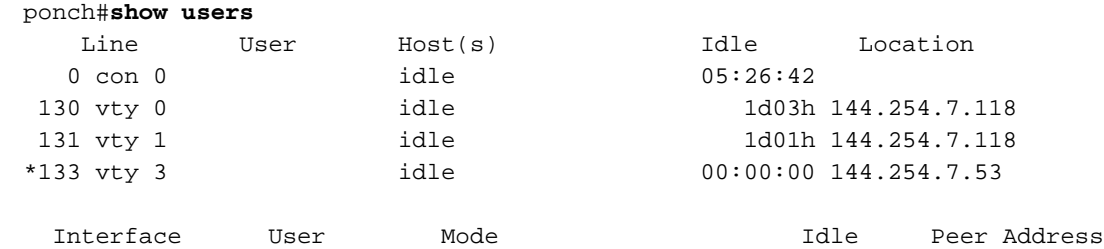

4. 現在已清除線路132。**附註:** 請謹慎發出此命令,因為它可以在沒有警告的情況下將使用者從 裝置斷開!

# <span id="page-4-0"></span>相關資訊

• [技術支援 - Cisco Systems](//www.cisco.com/cisco/web/support/index.html?referring_site=bodynav)